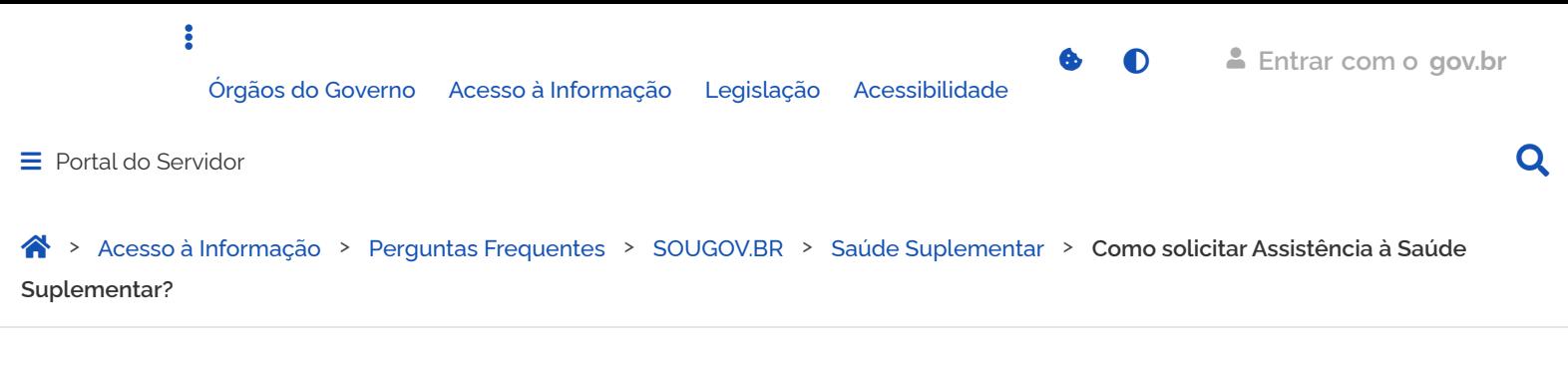

# <span id="page-0-0"></span>**Como solicitar Assistência à Saúde Suplementar?**

Publicado em 06/01/2023 19h06 Atualizado em 07/03/2023 20h34 Compartilhe:  $\cdot$  Compartilhe:  $\cdot$ 

Acessar o SouGov, no bloco de **"Solicitações"** da tela inicial e clique no ícone **"Saúde Suplementar"**

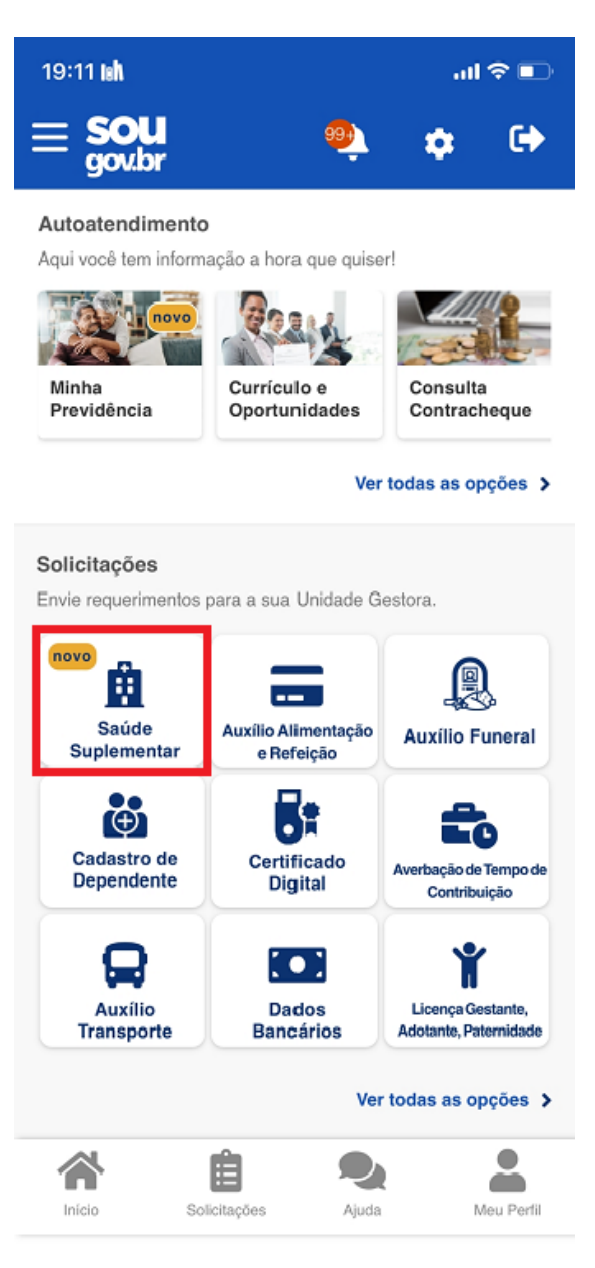

 Ao clicar no ícone **"Saúde Suplementar"** será aberta uma tela informando se você possui ou não um benefício de Saúde Suplementar.

Caso não possua, você poderá clicar na opção **"Cadastrar Assistência à Saúde Suplementar"** e realizar a adesão em uma modalidade prevista para o benefício

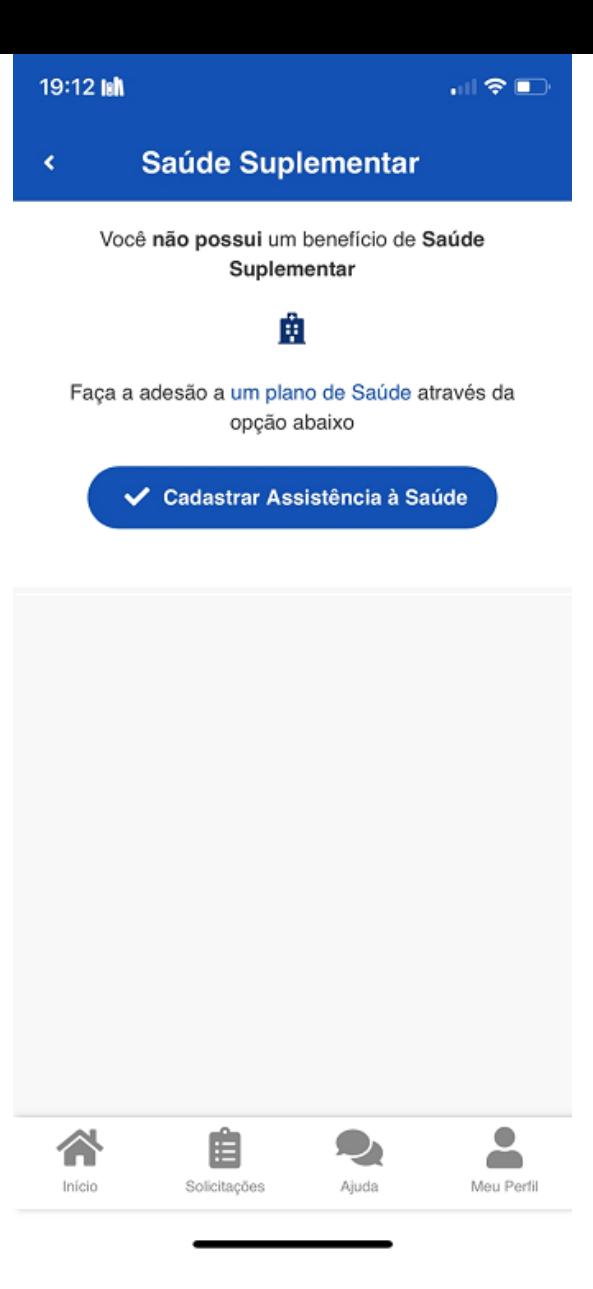

Selecione a modalidade de adesão.

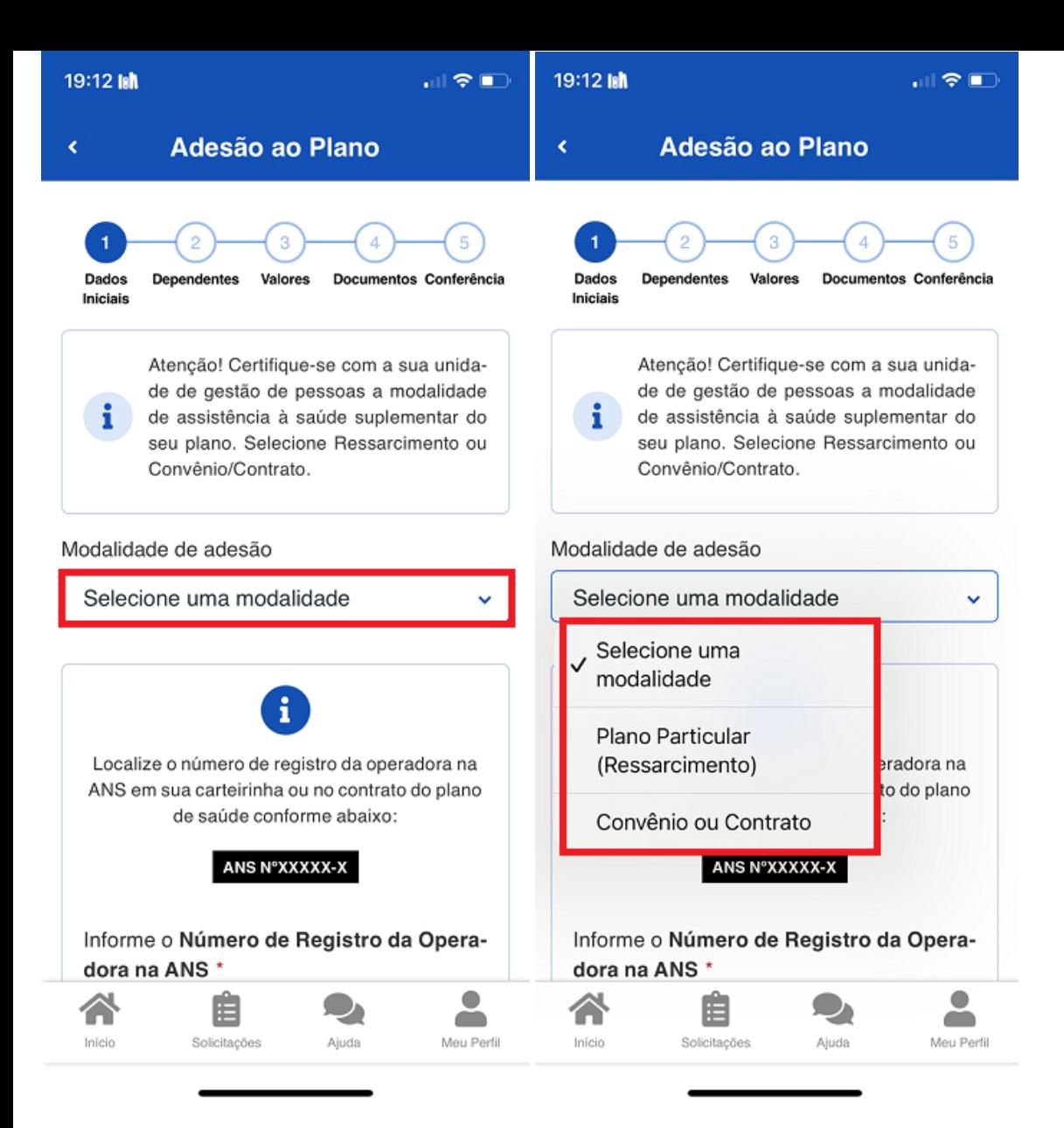

Clique na modalidade

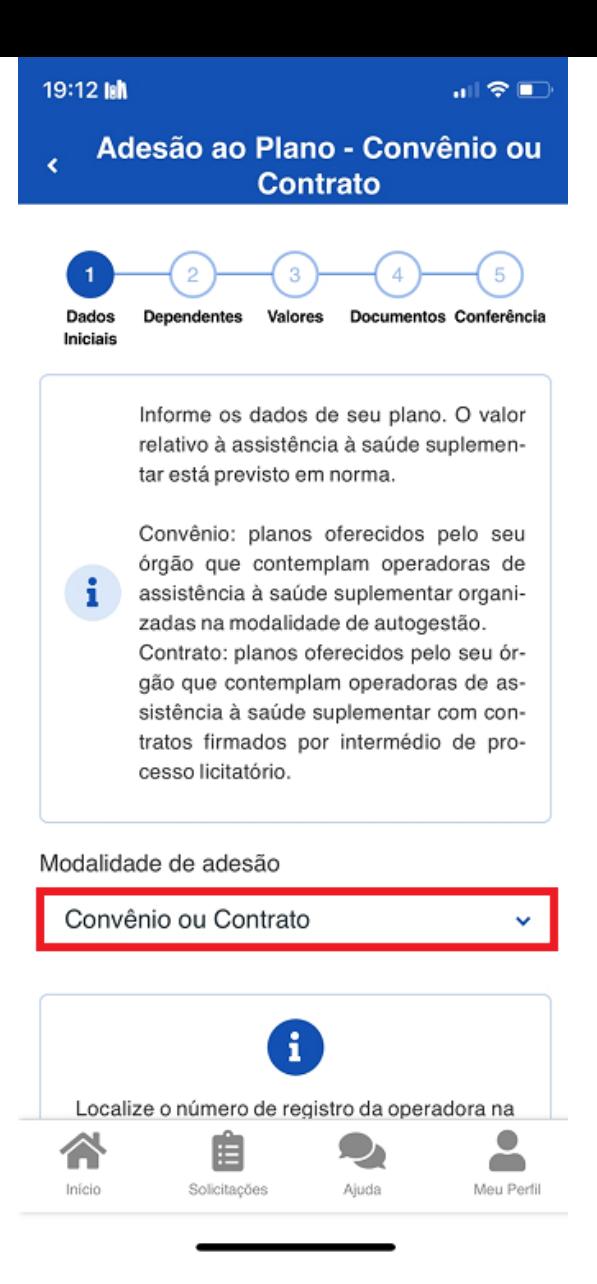

 Informe o número de registro da operadora na ANS - digite **apenas os números**, sem espaços; o o sistema não encontre o número digitado.

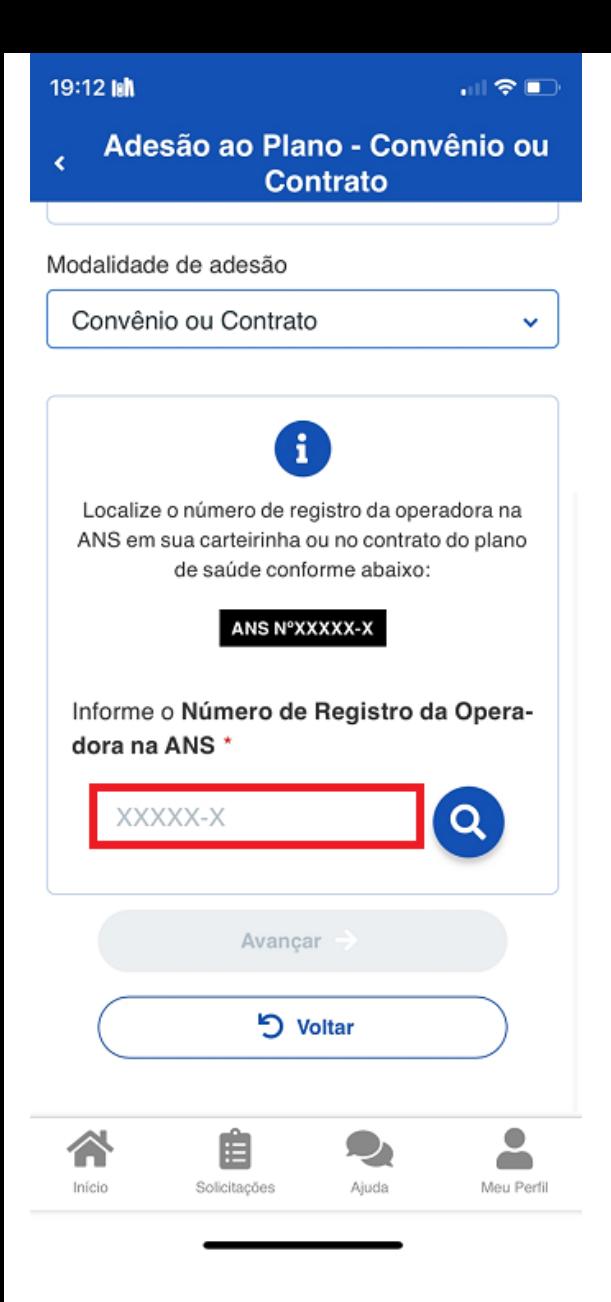

Caso o sistema não encontre o número digitado:

- Verifique no site da sua Operadora se não houve alteração no código ou
- Certifique-se que o número digitado corresponde ao número da Operadora, não da Administradora.

Essas informações podem ser encontradas:

- no Contrato da Operadora ou
- na Carteirinha do Plano ou
- no Portal / App da Operadora (dados cadastrais) ou
- contato direto com a operadora (declaração).

**OBSERVAÇÃO**: Para exemplificar foram inseridos os números de registro da Operadora na ANS referentes aos convênios: GEAP e ASSEFAZ.

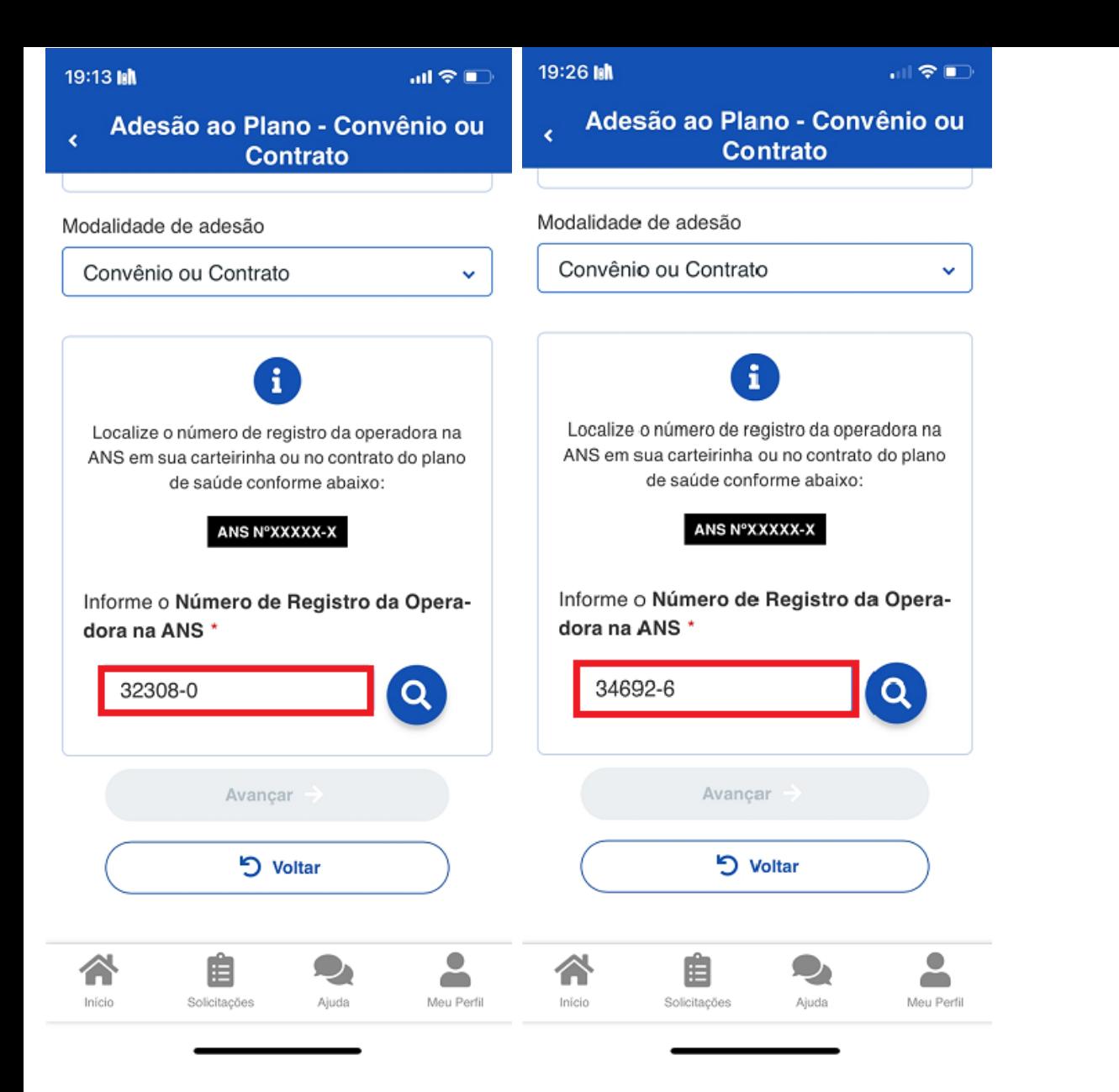

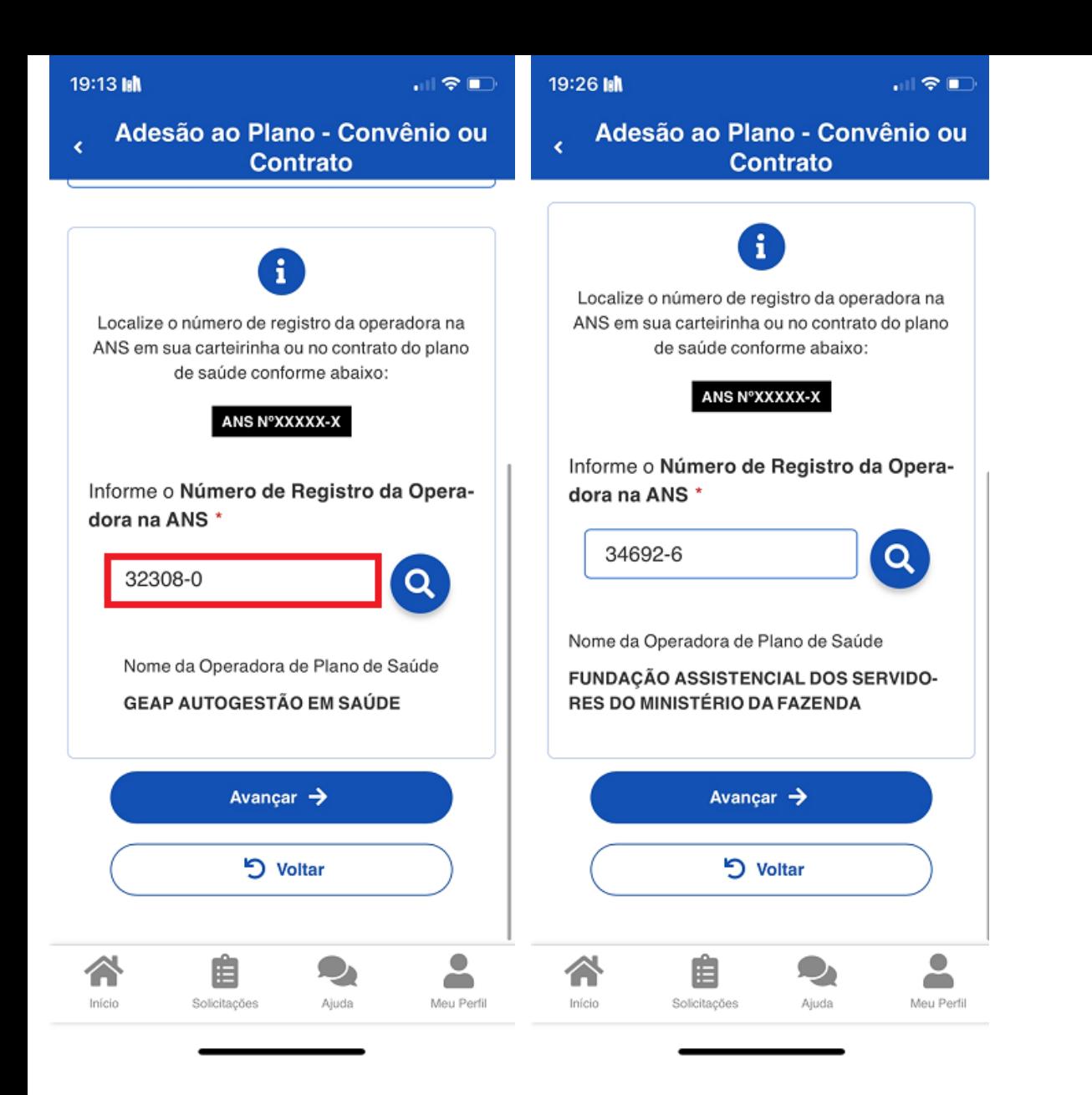

Selecione o plano de Saúde.

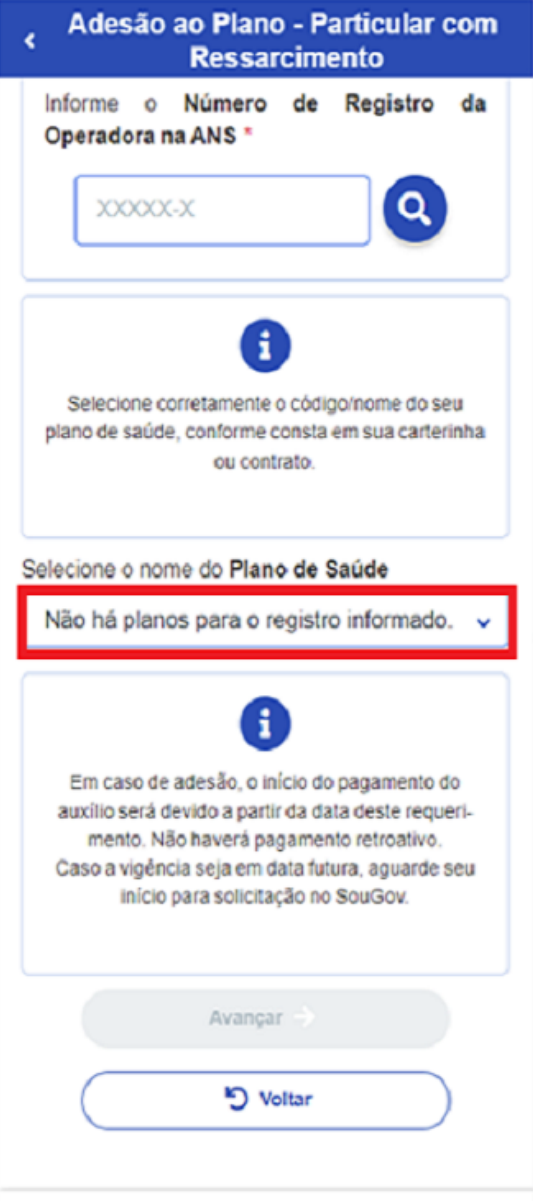

### **PREENCHENDO OS DADOS DE DEPENDENTE**

Será apresentada uma relação de dependentes que preencham os requisitos necessários ao benefício pleiteado e que estejam **devidamente habilitados/cadastrados no SIAPE** para tal benefício:

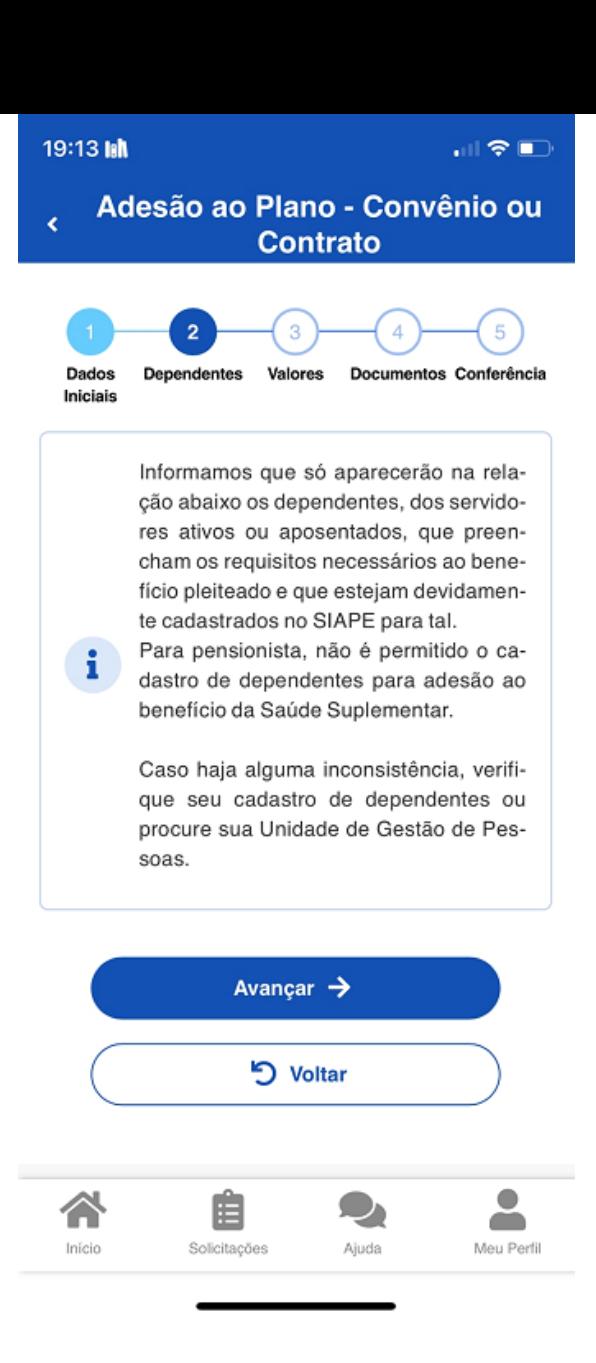

Dependente não está elencado para vínculo do plano de saúde? Provavelmente:

**a)** Dependente não está registrado(a) em seu cadastro de dependentes.

Nesse caso, cadastre o(a) dependente e prossiga com a inclusão do plano de saúde. *Lembre-se: no serviço "Cadastro de Dependente" só será listado o registro do dependente caso você já tenha iniciado a solicitação da Assistência à Saúde Suplementar ou já tenha o benefício. Clique [aqui](https://www.gov.br/servidor/pt-br/acesso-a-informacao/faq/sou-gov.br/cadastrar-dependentes/capa-cadastrar-dependente) e saiba como cadastrar o dependente. (Observação: persistindo a inconsistência, entre em contato com a [Unidade de Gestão de Pessoas d](https://www.gov.br/servidor/pt-br/acesso-a-informacao/faq/sou-gov.br/7-localizar-unidade-de-gestao-de-pessoas/2022-localizar-unidade-de-gestao-de-pessoas)o seu vínculo).*

**b)** Dependente tem grau de parentesco não elegível para o benefício de saúde suplementar. Nessa situação é necessário que você entre em contato com sua [Unidade de Gestão de Pessoas](https://www.gov.br/servidor/pt-br/acesso-a-informacao/faq/sou-gov.br/7-localizar-unidade-de-gestao-de-pessoas/2022-localizar-unidade-de-gestao-de-pessoas).

Informe o valor de mensalidade do plano contratado para cada um dos beneficiários do plano:

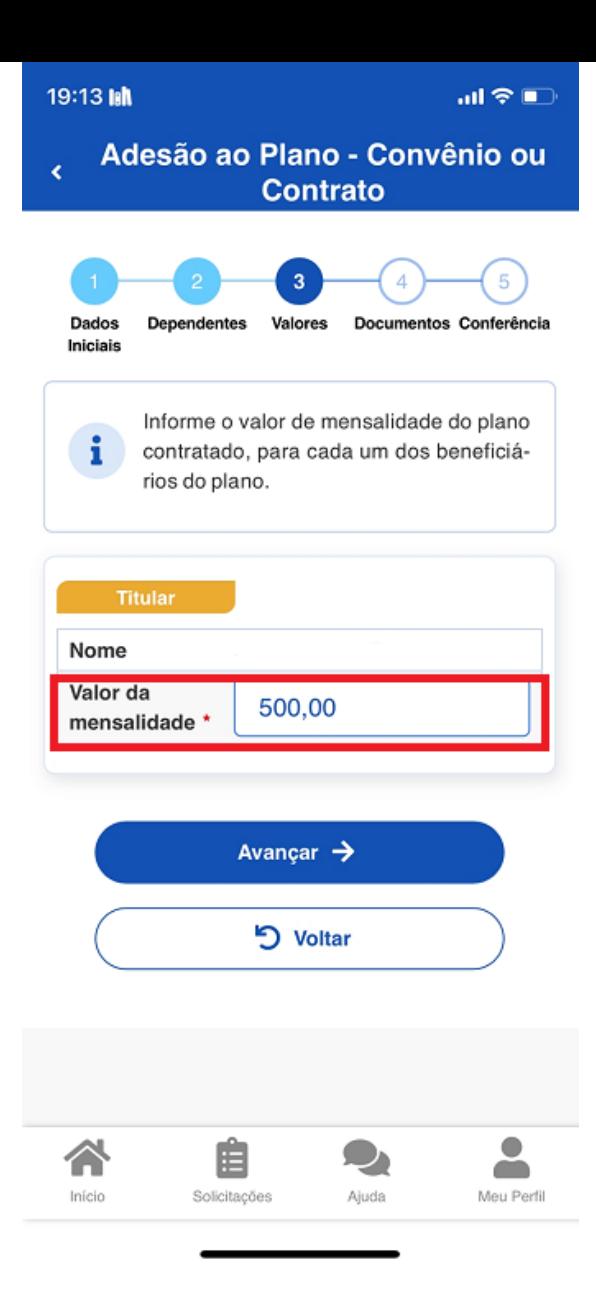

Anexe os documentos comprobatórios de titularidade e de pagamento relativos aos beneficiários, para a modalidade de ressarcimento. Para as demais modalidades o formulário de adesão disponibilizado pelas operadoras.

**Atenção:** No caso de ressarcimento, se seu contrato estiver desatualizado porque você fez alterações de plano ou de dependente, peça para sua operadora ou administradora de plano de saúde uma Declaração que traga informações atualizadas com essas modificações e inclua no campo de anexar o contrato.

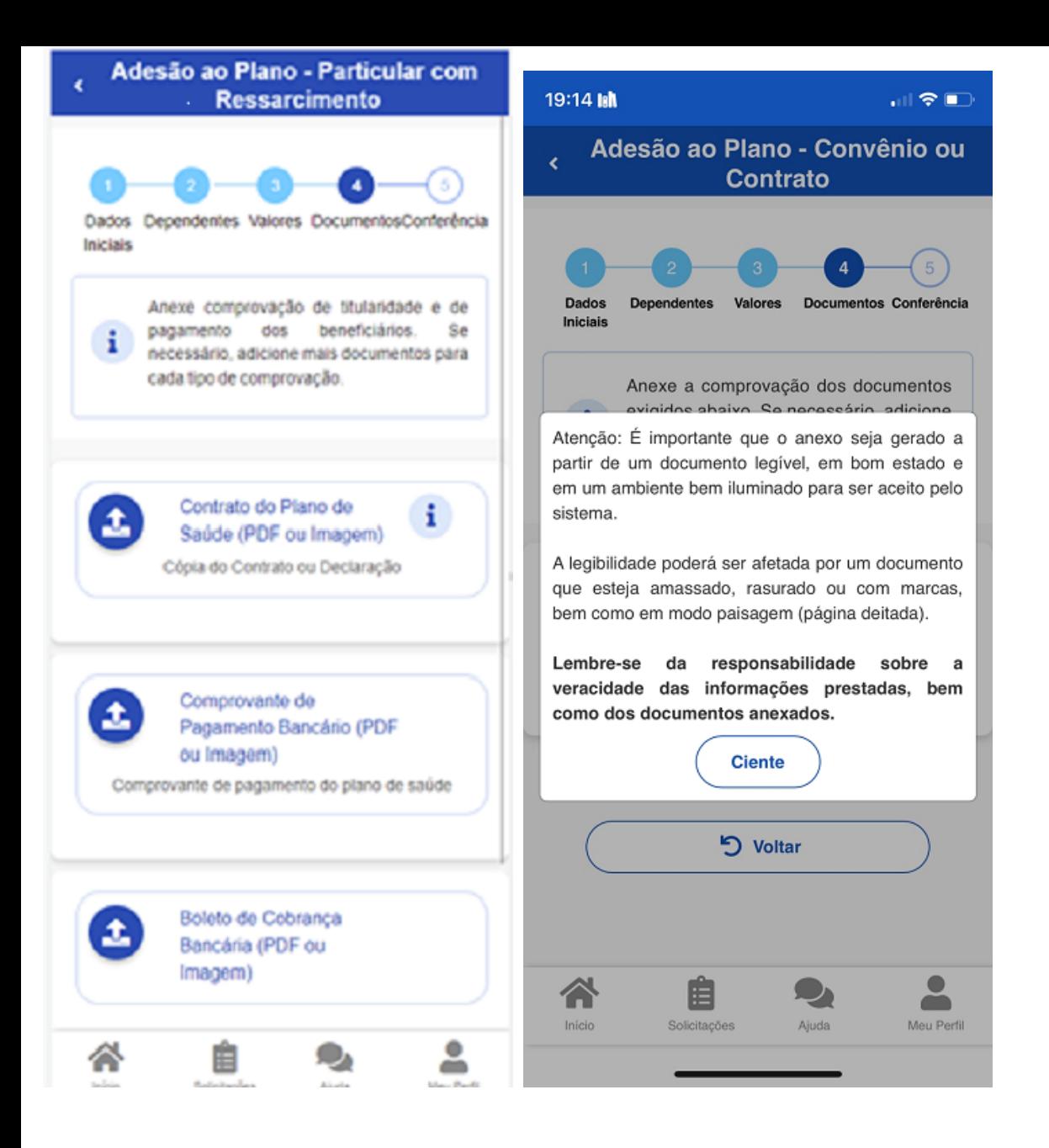

Confira os dados de sua solicitação e clique em **"Avançar"**

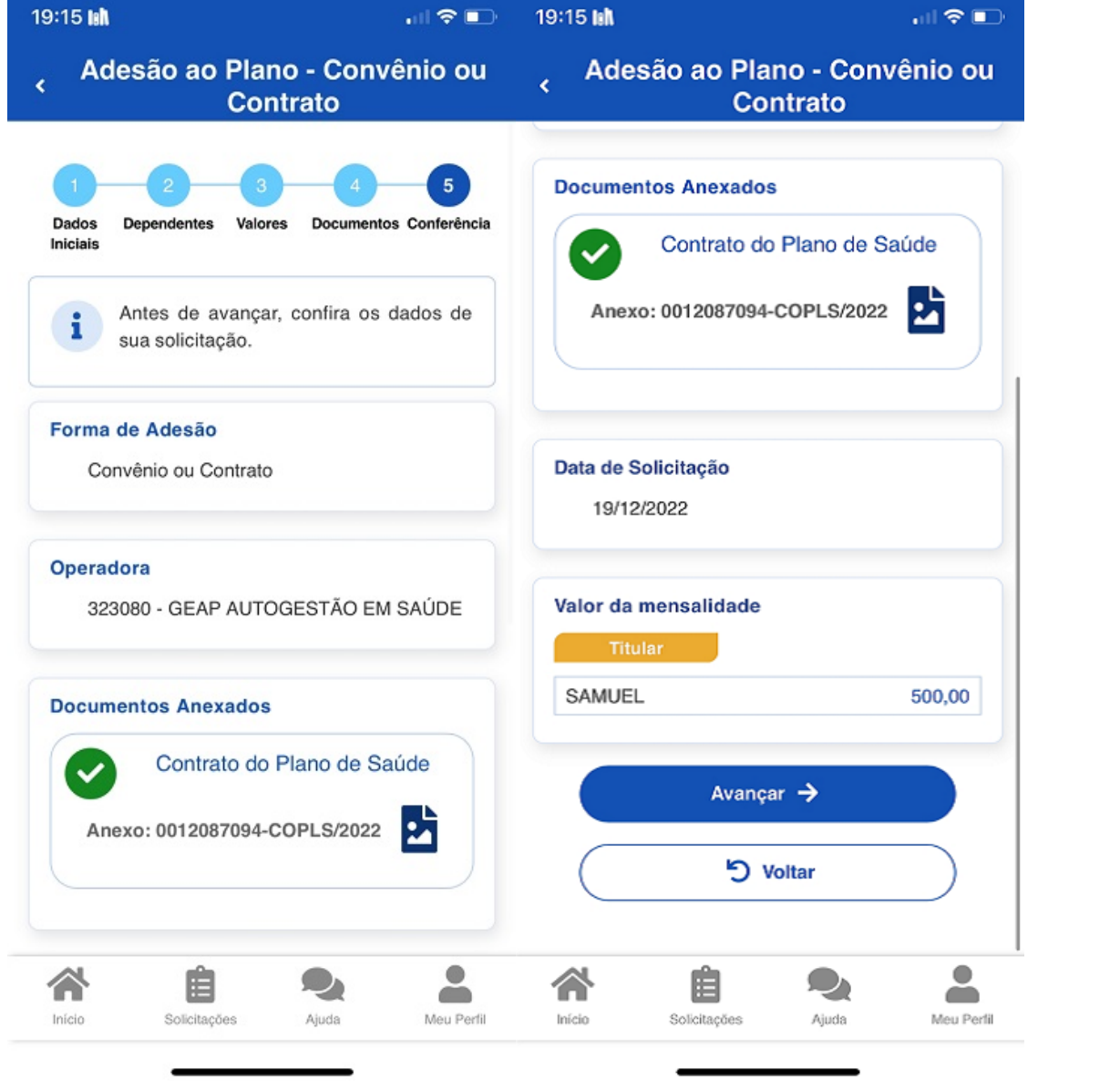

Para prosseguir com a solicitação é necessário concordar com os Termos de Adesão apresentados:

### Adesão ao Plano - Convênio ou

山を口

×

19:15 MM

## Concorda com os termos? Pelo presente Termo de Ciência e Responsabilidade, DECLARO, para todos os fins legais, que: I - Estou ciente e de acordo com as normas da Assistência à Saúde Suplementar, conforme o disposto no art. 230, da Lei 8.112/90, na Portaria Normativa Nº 1, DE 9 DE MARÇO DE 2017, ou em norma superveniente;

II- Estou ciente, que em caso de adesão, o início do pagamento do benefício será devido a partir da data deste requerimento (com Web service) ou do cronograma estabelecido no contrato e convênio (sem Web service), na forma da legislação em vigor. Não haverá pagamento retroativo;

III - Comprometo-me a comunicar na plataforma do Sougov.br qualquer evento que implique em perda do meu direito e/ou de meus dependentes, entre eles, casamento, morte, dentro do prazo de vinte dias a contar da data do evento, sendo obrigatória a atualização cadastral devida, evitando possíveis reposições financeiras (reposição ao erário); IV - Não possuo, ou meus dependentes, nenhum plano de saúde, custeado de forma parcial ou integral pela União, Estados, DF e Municípios, seja na qualidade de titular, dependente ou pensionista; V - Estou ciente que, em caso de encerramento do benefício, serão apurados os valores recebidos a título de Assistência à Saúde Suplementar (Per Capita) e as comprovações de quitação, para análise da necessidade de reposição ao erário;

Adesão ao Plano - Convênio ou อยุคคลองโป๊มและเลือกจะเป็นคลอง cronograma estabelecido no contrato e convênio (sem Web service), na forma da legislação em vigor. Não haverá pagamento retroativo; III - Comprometo-me a comunicar na plataforma do Sougov, br gualquer evento que implique em perda do meu direito e/ou de meus dependentes, entre eles, casamento, morte, dentro do prazo de vinte dias a contar da data do evento, sendo obrigatória a atualização cadastral devida, evitando possíveis reposições financeiras (reposição ao erário); IV - Não possuo, ou meus dependentes, nenhum plano de saúde, custeado de forma parcial ou integral pela União, Estados, DF e Municípios, seja na qualidade de titular, dependente ou pensionista; V - Estou ciente que, em caso de encerramento do benefício, serão apurados os valores recebidos a título de Assistência à Saúde Suplementar (Per Capita) e as comprovações de quitação, para análise da necessidade de reposição ao erário; VI- Estou ciente que somente o titular (servidor) poderá fazer o pedido de adesão, alteração, migração ou encerramento do plano de saúde; VII - Estou ciente que fico sujeito às penalidades previstas no artigo 171 do Código Penal, bem como às previstas na Lei nº. 8.112, de 11 de dezembro de 1990, se descumpridas as determinações legais pertinentes ao caso. ✔ Aceito os termos

- Voltar

etil

 $\mathbf{m} \approx \mathbf{m}$ 

Agora é só aguardar que a sua solicitação seja analisada pela equipe de Gestão de Pessoas!

**Great** 

Você pode acompanhar o requerimento enviado no bloco **"Solicitações"**, disponível na home do SouGov:

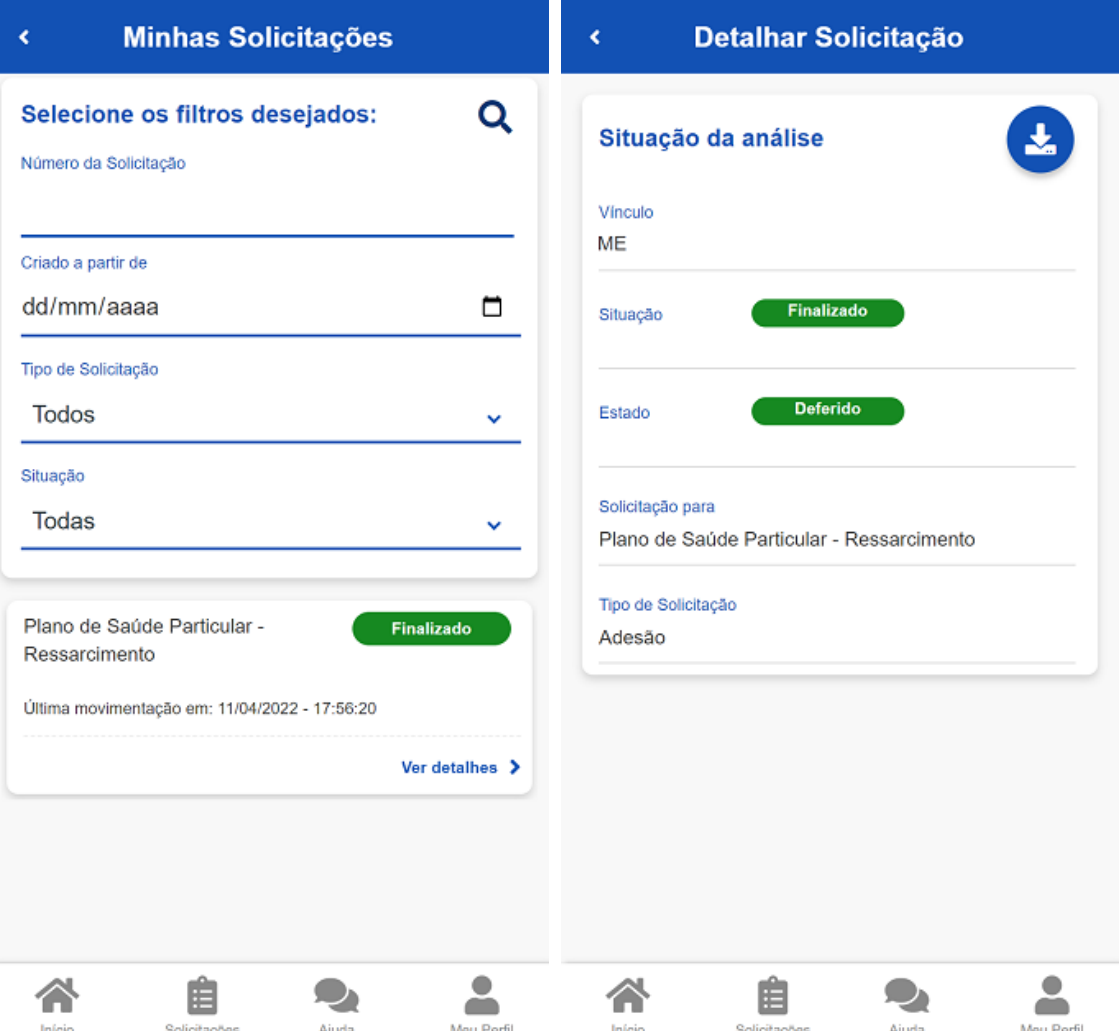

**Importante:** no caso de solicitação com status: Em análise, o deferimento e o lançamento manual deverão ser feitos pelo gestor, para finalização do processo.

Caso queira encerrar o plano, acesse [aqui](https://www.gov.br/servidor/pt-br/acesso-a-informacao/faq/sou-gov.br/saude-suplementar/encerrar-plano).

Para operadora sem registro na ANS, acesse [aqui](https://www.gov.br/servidor/pt-br/acesso-a-informacao/faq/sou-gov.br/saude-suplementar/copy3_of_como-solicitar-assistencia-a-saude-suplementar).

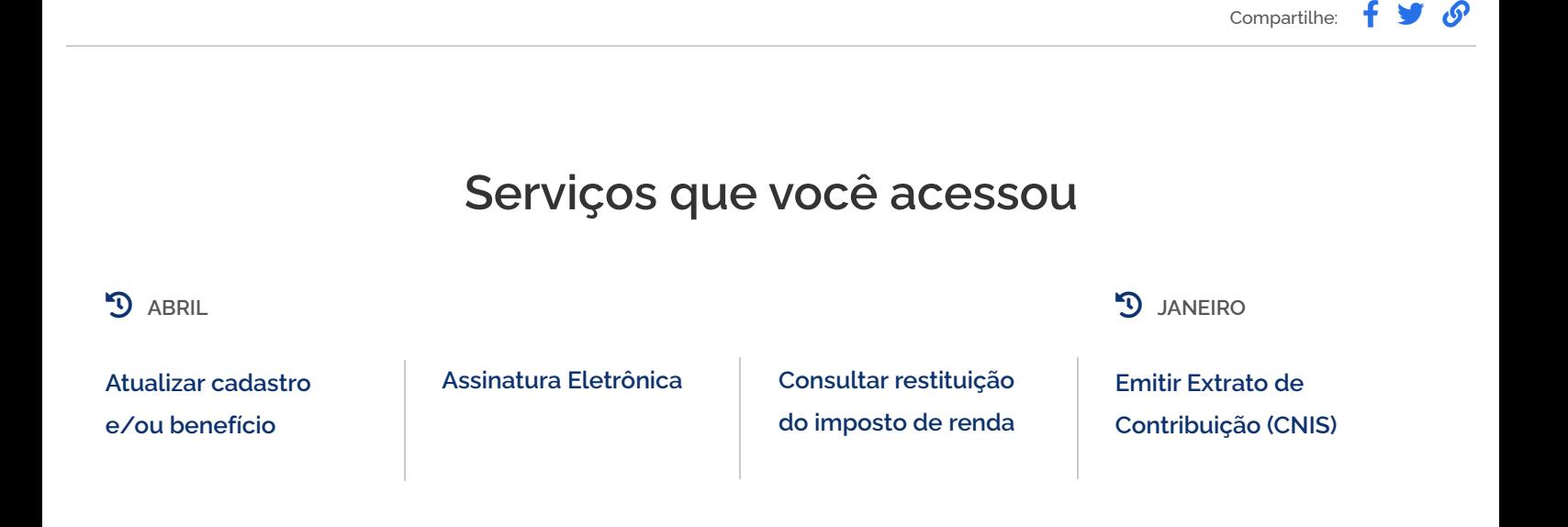